### $\mathbf{d}$   $\mathbf{d}$ **CISCO**

#### **КРАТКОЕ РУКОВОДСТВО**

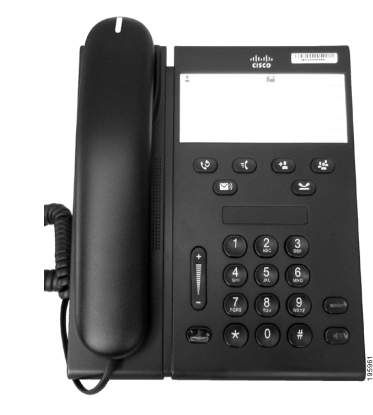

#### **IP-телефон Cisco Unified 6911**

- **1** [Выполнение](#page-0-0) вызова
- **2** Ответ на [вызов](#page-0-1)
- **3** [Отключение](#page-0-2) микрофона
- **4** [Голосовая](#page-0-3) почта
- **5** [Переадресация](#page-0-4) всех вызовов
- **6** Режим [удержания](#page-0-5)
- **7** [Конференция](#page-0-6)
- **8** [Перевод](#page-0-7)
- **9** [Настройка](#page-0-8) громкости
- **10** [Советы](#page-0-9)

**Примечание. Для получения наилучших результатов используйте при печати бумагу формата Legal (8,5 x 14 дюймов).**

### <span id="page-0-0"></span>**1 Выполнение вызова**

Для выполнения вызова снимите трубку и наберите номер.

**Повторный набор последнего номера**

Нажмите кнопку **Повтор** .

# <span id="page-0-1"></span>**2 Ответ на вызов**

При поступлении нового вызова на телефоне загораются следующие индикаторы:

- **•** Мигающий красный индикатор на трубке.
- **•** Мигающая оранжевым кнопка линии.

Чтобы ответить на вызов, выполните одно из следующих действий:

- **•** Снимите трубку.
- **•** Нажмите мигающую оранжевым кнопку линии.
- **•** Нажмите неподсвеченную кнопку **громкой связи** (b)

### <span id="page-0-2"></span>**3 Отключение микрофона**

**1.** Во время разговора нажмите кнопку **Отключение микрофона** .

Включается подсветка кнопки, отражающая работу функции отключения микрофона.

**2.** Для отключения этой функции нажмите кнопку **Отключение микрофона** еще раз.

# <span id="page-0-3"></span>**4 Голосовая почта**

При поступлении нового сообщения на телефоне загораются следующие индикаторы:

- **•** Постоянно горящий красный индикатор на трубке.
- **•** Прерывистый сигнал готовности к набору номера (если предусмотрен).

#### **Прослушивание сообщений**

Нажмите кнопку Сообщения **[OIII]** и следуйте голосовым указаниям.

### <span id="page-0-4"></span>**5 Переадресация всех вызовов**

**1.** Нажмите кнопку Функция **(E)** и наберите номер, предварительно заданный системным администратором для функции переадресации вызовов.

- **2.** Наберите номер телефона, на который нужно переадресовывать вызовы. Кнопка **линии** будет непрерывно светиться оранжевым цветом, а при снятии трубки будет слышен прерывистый сигнал готовности к набору номера.
- **3.** Для отмены переадресации вызовов повторите шаг 1.

# <span id="page-0-5"></span>**6 Режим удержания**

- **1.** Нажмите кнопку Удерж Кнопка линии начнет мигать зеленым цветом.
- **2.** Для снятия вызова с удержания нажмите мигающую зеленым кнопку **линии** и нажмите кнопку **Динамики** или снимите телефонную трубку, если она лежит на аппарате.

# <span id="page-0-6"></span>**7 Конференция**

- **1.** Во время работы с вызовом (не в режиме удержания) нажмите кнопку **Конференция** .
- **2.** Введите номер телефона абонента, которого нужно добавить к конференции.
- **3.** Чтобы начать конференцию, снова нажмите кнопку **Конференция** (до или после того как абонент ответит на вызов).

Для добавления других участников повторите вышеуказанные действия.

# <span id="page-0-7"></span>**8 Перевод**

- **1.** Во время работы с вызовом (не в режиме удержания) нажмите кнопку **Перевод** .
- **2.** Введите номер телефона адресата.
- **3.** Для завершения операции перевода нажмите кнопку **Перевод** (до или после того как адресат ответит на вызов) или повесьте трубку.

### <span id="page-0-8"></span>**9 Настройка громкости**

Кнопка Громкость расположена слева от клавиатуры.

- **•** Для настройки громкости трубки снимите трубку и нажимайте кнопку Громкость вверх или вниз.
- **•** Для настройки громкости сигнала вызова нажимайте кнопку Громкость вверх или вниз, когда трубка лежит на аппарате или когда вызов находится на удержании.

**•** Для отключения сигнала вызова при поступлении вызова один раз нажмите кнопку Громкость вниз (многократное нажатие приведет к уменьшению громкости сигнала вызова).

# <span id="page-0-9"></span>**10 Советы**

#### **Как настроить номера быстрого набора?**

Для настройки номеров быстрого набора, а также множества других функций и параметров телефона используйте веб-страницы параметров пользователя Cisco Unified CM.

#### **Как использовать кнопку Функция?**

Кнопка **Функция** предоставляет доступ к таким функциям, как быстрый набор номера, переадресация всех вызовов, перехват вызова, групповой перехват вызова и конференции Meet Me. Для вызова функции следует нажать кнопку Функция, а затем набрать номер, соответствующий требуемой функции.

#### **Как получить доступ к параметрам администратора?**

Для доступа к интерактивному голосовому меню параметров администратора снимите трубку с телефона и одновременно нажмите кнопки \*, # и 0. Также можно нажать кнопку громкой связи и затем одновременно нажать кнопки \*, # и 0. PIN-код по умолчанию — 24726.

#### **Где найти полное руководство пользователя?**

[http://www.cisco.com/en/US/products/ps10326/](http://www.cisco.com/en/US/products/ps10326/products_user_guide_list.html) products\_user\_guide\_list.html

**Штаб-квартира корпорации для Северной и Южной Америки** Cisco Systems, Inc. 170 West Tasman Drive San Jose, CA 95134-1706 США <http://www.cisco.com> Тел.: +1 408 526-4000 +1 800 553-NETS (6387)

Факс: +1 408 527-0883

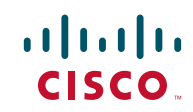

Cisco, Cisco Systems, the Cisco logo, and the Cisco Systems logo are registered trademarks or trademarks of Cisco and/or its affiliates in the United States and certain other countries. All other trademarks mentioned in this document or website are the property of their respective owners. The use of the word partner does not imply a partnership relationship between Cisco and any other company. (1002R)

© 2010 Cisco Systems, Inc. All rights reserved. Опубликовано 31 марта 2010 г. OL-22549-01